# **■ AirServer**<sup>®</sup>

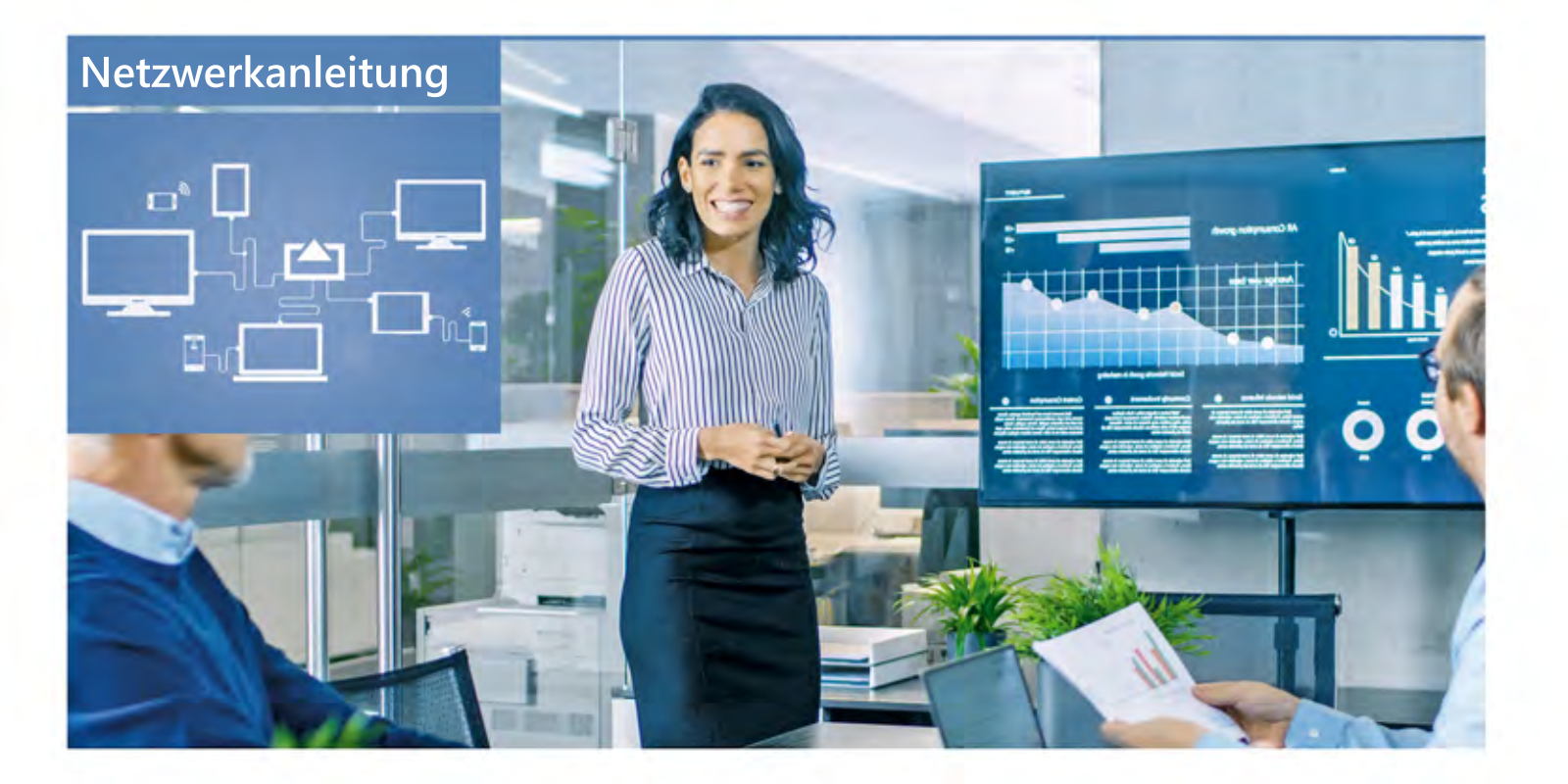

## So funktioniert´s

### Topologie

Wir gehen von einem typischen Firmennetzwerk aus, bei dem der AirServer per LAN angeschlossen wird. Dabei ist es unerheblich, ob ein Einschub-AirServer**<sup>1</sup>** fürs Konferenz-Display oder der Desktop-AirServer**<sup>2</sup>** vorliegt.

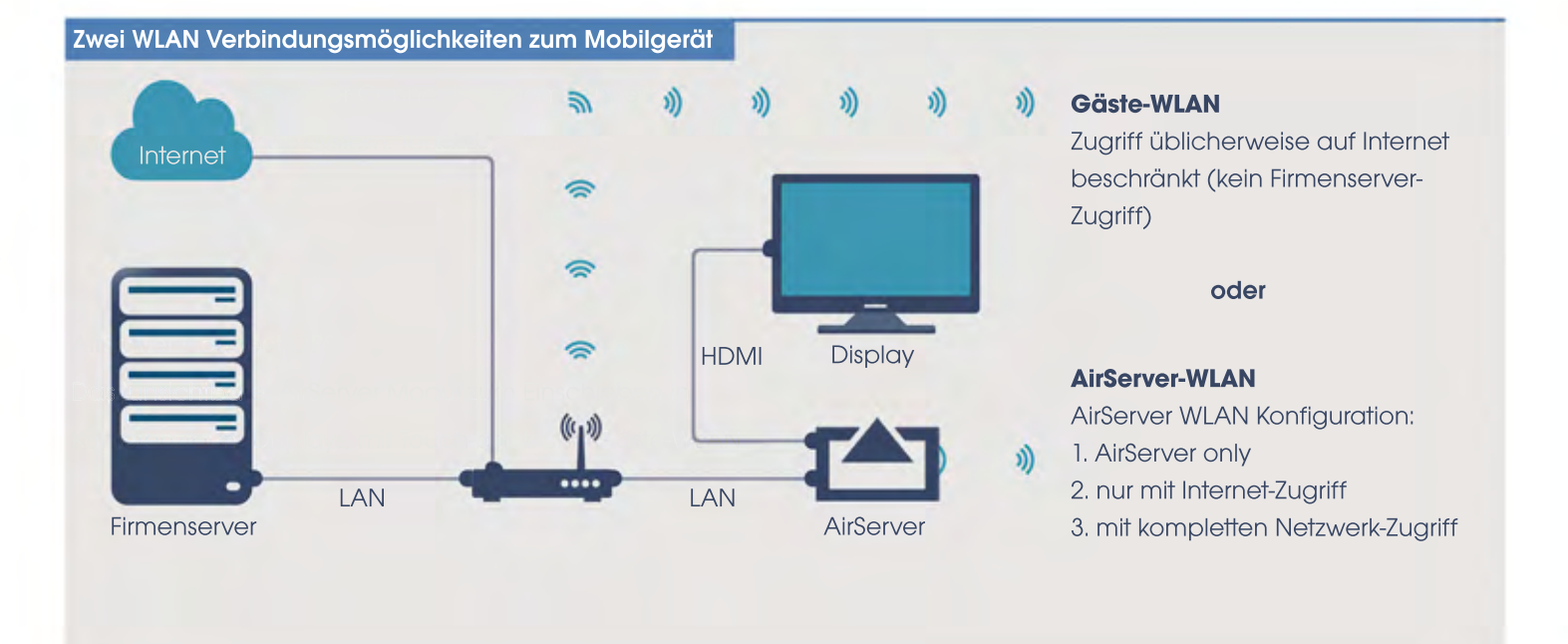

## Get in touch

### Mobilgerät Verbindungstypen

### Direct-WLAN (auch Ad-hoc WLAN)

Kennt man eventuell vom Drucken übers Smartphone: Man muss sich nicht in ein WLAN einloggen, sondern kann sich direkt mit dem Gerät verbinden. AirServer unterstützt Direct-WLAN derzeit nur für Windows 10 und Android Geräte.

#### Login-WLAN

Kennt man vom Heim-WLAN: man wählt ein WLAN aus und muss dann ein Passwort eingeben. Wenn man eingeloggt ist, kann man auf Daten und Geräte dieses Netzwerks zugreifen.

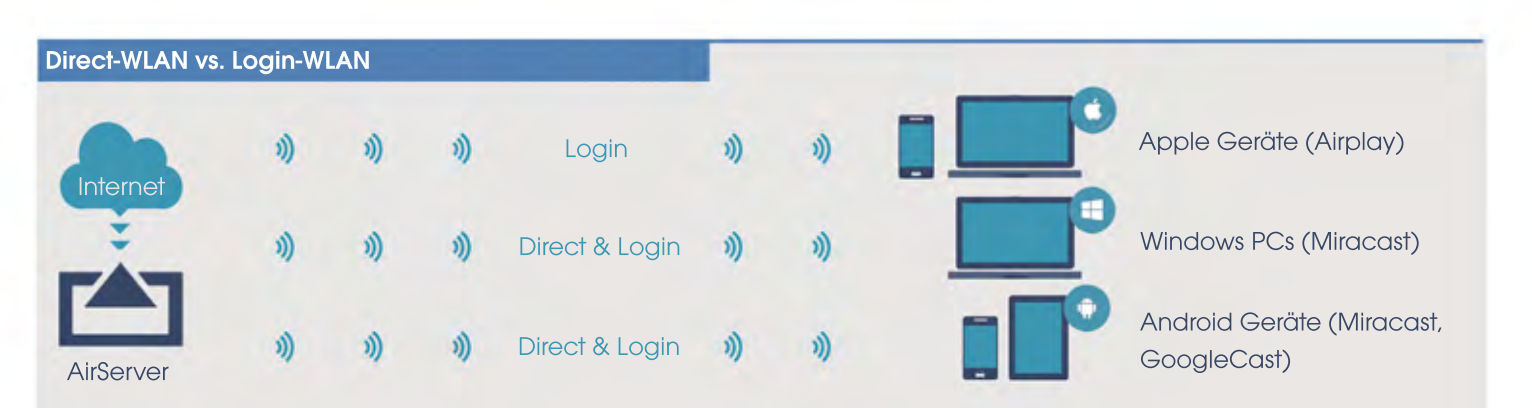

Wir empfehlen aus Gründen der Einheitlichkeit, die Teilnehmer zuerst ins Gäste-WLAN per Login zu bitten. Dann funktioniert Screen-Mirroring für alle Teilnehmer gleich und auch ein Apple iMac hat gleichzeitig Internet-Zugang.

## Entscheidungshilfe

### Gäste- oder AirServer- WLAN? Beides!

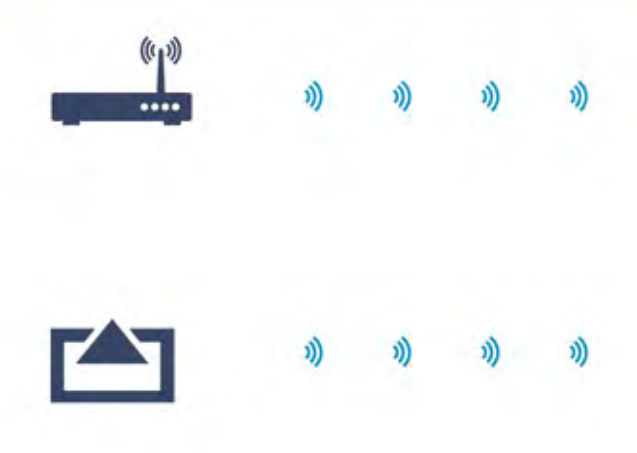

### Gäste WLAN

- Sehr performant
- Login-Netzwerk für alle Geräte (Windows/Android/Apple)
- Touchback Funktion für Windows Geräte
- •Stylus-Back Funktion für Windows Tablet-PCs (coming soon)

#### AirServer WLAN

- Direct-Netzwerk nur für Windows 10 und Android Geräte
- Login-Netzwerk für Apple (und Windows / Android) Geräte
- Touchback Funktion für Windows Geräte
- Stylus-Back Funktion für Windows Tablet-PCs (coming soon)

#### Anmerkung

- Wir empfehlen, dass AirServer WLANs parallel zu lassen: so wird Direct-WLAN über das AirServer-WLAN ermöglicht und dann übers performante Gäste-WLAN gearbeitet.
- Wir empfehlen, auf dem Homescreen des Displays die Login-Daten des Gäste-WLANs mit QR Code anzugezeigen. Ein stellungen: "Display your own Network". Dort Name und Passwort angeben.

## Wussten Sie?

### Weitere "interessante" Features

- Moderator-Mode: ein Lehrer kann z.b. per "Onscreen Prompt" (Touchscreen) oder web-basierten Zugriff auf den AirServer eingehende Mirroring-Verbindungen zulassen oder blocken: perfekt für Klassenräume.
- Das WLAN Netzwerk des AirServers unterstützt Band 2,4/5GHz und MIMO. Die genutzten Kanäle können manuell konfiguriert werden.
- Bei mehreren AirServer Systemen empfehlen wir:
	- WLAN Namen bildhaft vergeben, zum Beispiel "Display Raum A"
	- LAN-Anschluss mit Aktivierung AirServer-WLAN mit "Internet Only"
	- -ggf. AirServer in Intranet-unabhängigen Subnet betreiben. Updates werden ermöglicht, wenn Internet-Ports 443 und 80 geöffnetwerden
- Der AirServer unterstützt bis zu acht geteilte Bildschirminhalte gleichzeitig.Es können unbegrenzt viele Mobilgeräte im WLAN sein.
- 4K UHD Unterstützung, ruckelfrei bei 60Hz: Ideal zum Video teilen.
- AirServer-Einsatz anstatt Whiteboard-Software auf dem Display: keine Datenschutz-/Securitybedenken, da alle Daten auf dem Laptop/Tablet verbleiben und nicht im Display gespeichert werden.
- Der streamende Laptop/Tablet kann parallel durch den Touchscreen bedient werden (Touch-back). Die Unterstützung der Stylusfunktion auf dem Laptop/Tablet ist ebenso gegeben.

## **AirServer Connect**

Meine Notizen

### AirServer Händler

Kontakt